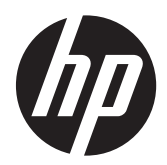

# HP Compaq LE1902x、LE2002x、 LE2202xm 和 LE2202x LED 背光 LCD 显示器

用户指南

© 2011 Hewlett-Packard Development Company, L.P.

Microsoft、Windows 和 Windows Vista 是 Microsoft Corporation 在美国和/或其它国 家/地区的商标或注册商标。

HP 产品和服务的唯一保证在该产品或服务 附带的明示保修声明中列出。此处任何信息 均不构成额外的保修条款。对于本文件所含 任何技术、编辑错误或遗漏,HP 不承担任何 责任。

本文档包含的所有权信息受版权法保护。事 先未经 Hewlett-Packard Company 书面许 可,不得复印、复制本文档的任何部分或将 其翻译成其他语言。

第二版(2011 年 12 月)

文档文件号码: 647486-AA2

### 关于此手册

本指南提供有关显示器功能特性、设置方式和技术规格的信息。

- 1 查告! 以这种方式出现的文字表示如果不按照指示操作,可能会造成人身伤害或带来生命危险。
- 注意: 以这种方式出现的文字表示如果不按照指示操作,可能会损坏设备或丢失信息。
- 学 注: 以这种方式出现的文字提供重要的补充信息。

目录

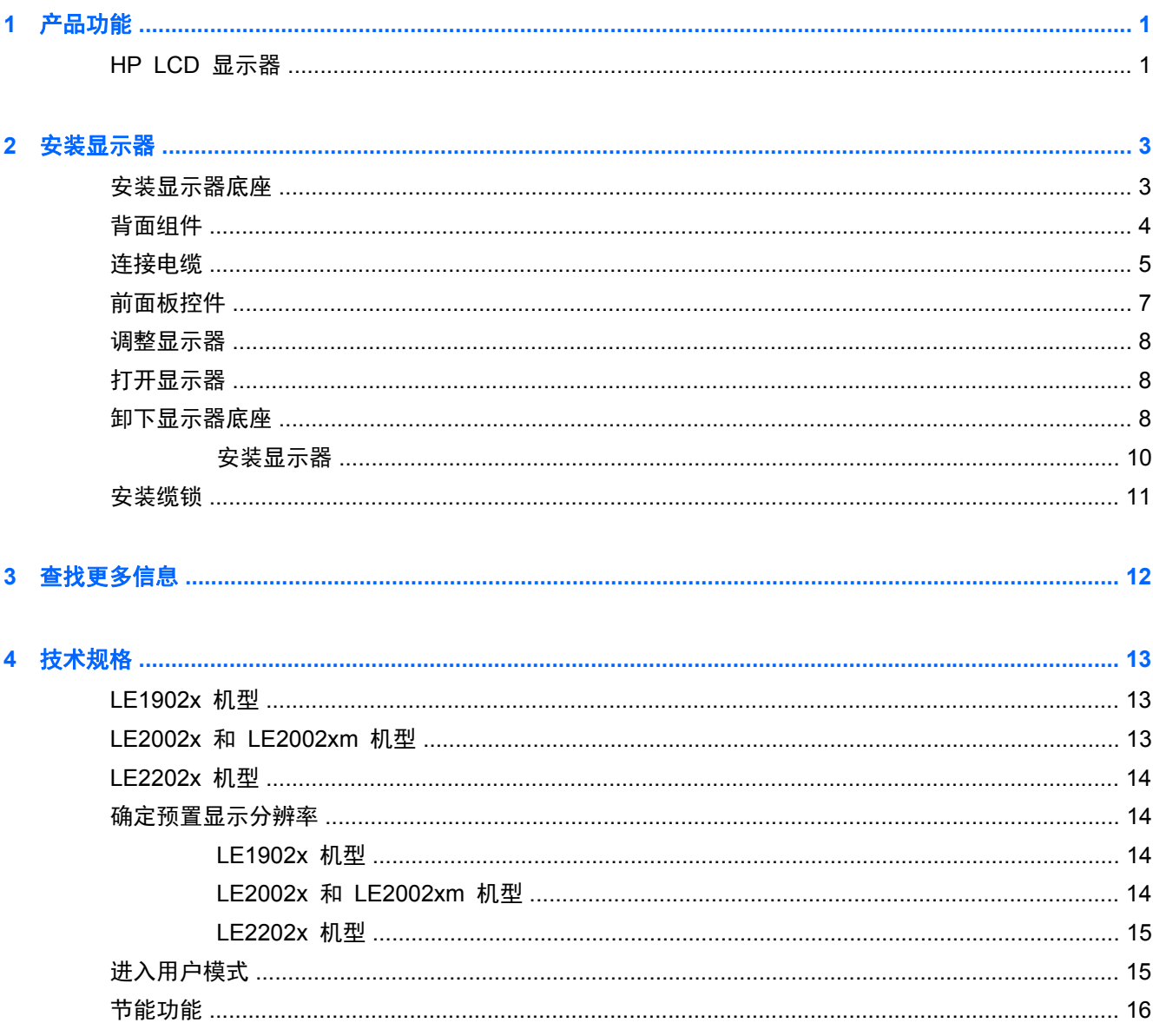

# <span id="page-6-0"></span>**1** 产品功能

### **HP LCD** 显示器

这种 LCD(液晶显示屏)显示器采用有源矩阵、薄膜晶体管 (TFT) 面板。显示器的机型和功能包括:

- LE1902x 机型的对角线长为 47.0 厘米 (18.5 英寸), 在分辨率为 1366 x 768 的情况下可达到 最大可视面积,并在较低分辨率情况下提供全屏支持; 包含自定义缩放比例功能,可在保持原始 高宽比的情况下将图像放至最大
- LE2002x 和 LE2002xm 机型的对角线长为 50.8 厘米(20 英寸), 在分辨率为 1600 x 900 的 情况下可达到最大可视面积,并在较低分辨率情况下提供全屏支持; 包含自定义缩放比例功能, 可在保持原始高宽比的情况下将图像放至最大
- LE2202x 机型的对角线长为 54.6 厘米 (21.5 英寸), 在分辨率为 1920 x 1080 的情况下可达 到最大可视面积,并在较低分辨率情况下提供全屏支持; 包含自定义缩放比例功能,可在保持原 始高宽比的情况下将图像放至最大
- 采用 LED 背光的防眩光面板, 与传统 CCFL 背光相比, 清晰度更高而且耗电更少
- 宽视角,无论站、坐或来回走动均能够观看
- 倾斜功能
- 活动底座,便于显示器面板灵活安装
- 视频信号输入通过提供的 VGA 信号电缆支持 VGA 模拟信号
- 支持 DVI 数字信号的视频信号输入端口, 附带 DVI-D 信号电缆(仅限部分型号)
- 集成扬声器和音频电缆(仅限部分型号)
- 支持可选 HP 条状扬声器
- 即插即用功能(需要系统支持)
- 隐私过滤器插槽,用于插入过滤器(需单独购买),以阻止他人暗地查看隐私
- 显示器背部有安全插槽装置,用于可选的电缆锁
- 具有理线功能,用于布置电缆和电线
- 为简单的安装和屏幕优化提供几种语言的屏幕显示 (OSD) 调节
- HP Display Assistant, 用于调整显示器设置并启用防盗功能
- 对 DVI 输入提供 HDCP 复制保护
- 软件和文档 CD 中含有显示器驱动程序和产品说明文档
- 节能功能符合降低功耗的要求
- 经过 Energy Star® 认证
- 智能化管理 AssetControl
- 符合以下管制规范的要求:
	- 欧盟 CE 规程
	- 瑞典 TCO 要求

# <span id="page-8-0"></span>**2** 安装显示器

要安装显示器,应确保显示器、电脑系统以及其它连接设备已断电,然后再按照下面的说明进行操作。

## 安装显示器底座

- **1**. 从显示器包装箱中取出底座,将其放置在平面(如桌面)上。
- **2**. 用双手从包装箱中取出显示器,将支架插入到底座中,然后用力向下压,使其卡合到位。请确保底 座锁定到位,并调整倾斜角度以达到理想位置。
- 注意: 不要触摸液晶显示器表面。挤压显示屏可能导致颜色深浅不一或液晶定向紊乱。一旦出现这种 情况,屏幕将无法恢复到正常状态。
	- 图 **2**-**1** 安装显示器底座

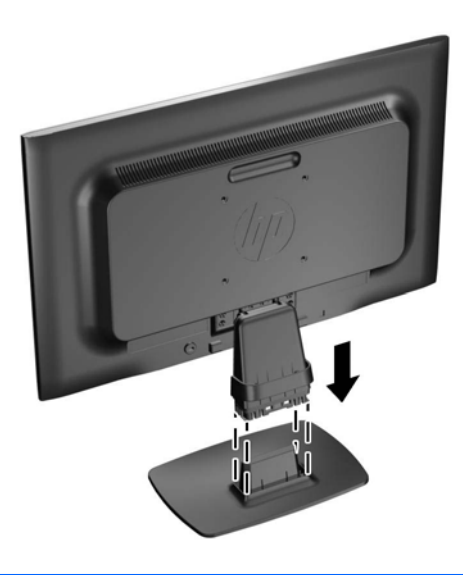

 $\frac{dy}{dx}$ 注: 要拆卸底座,请向内按底座下面中间的扣环,然后从支架上拉出底座。

<span id="page-9-0"></span>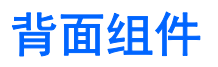

图 **2**-**2** 背面组件

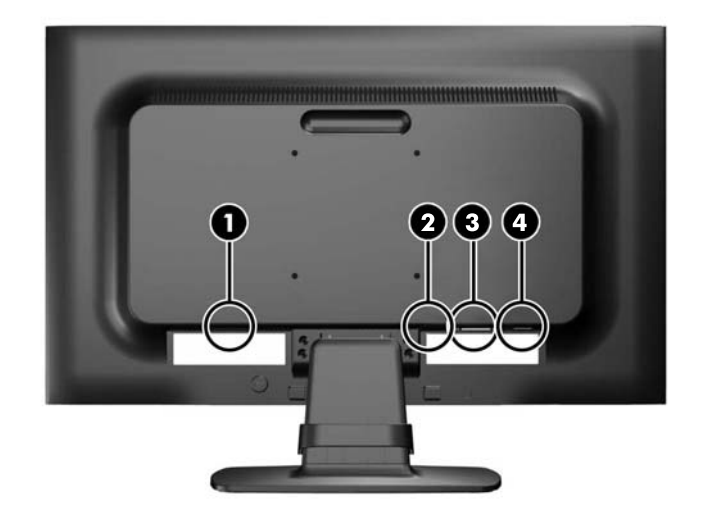

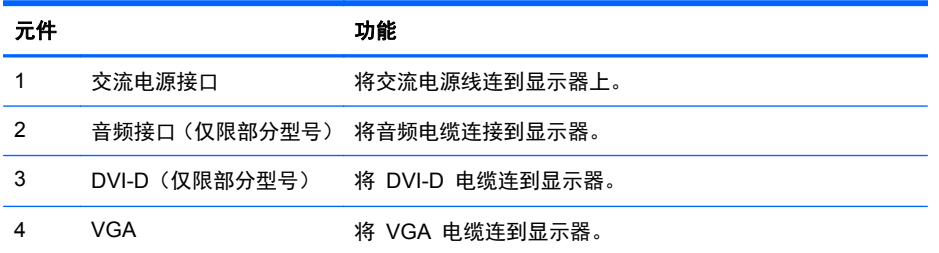

<span id="page-10-0"></span>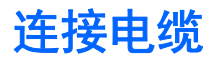

- **1**. 将显示器放在便于连接且通风良好的位置上,而且要靠近电脑。
- 2. 向外拉两侧的电缆夹 (1), 然后将其提离底座 (2), 以将电缆布线夹从底座卸下。
	- 图 **2**-**3** 卸下电缆布线夹

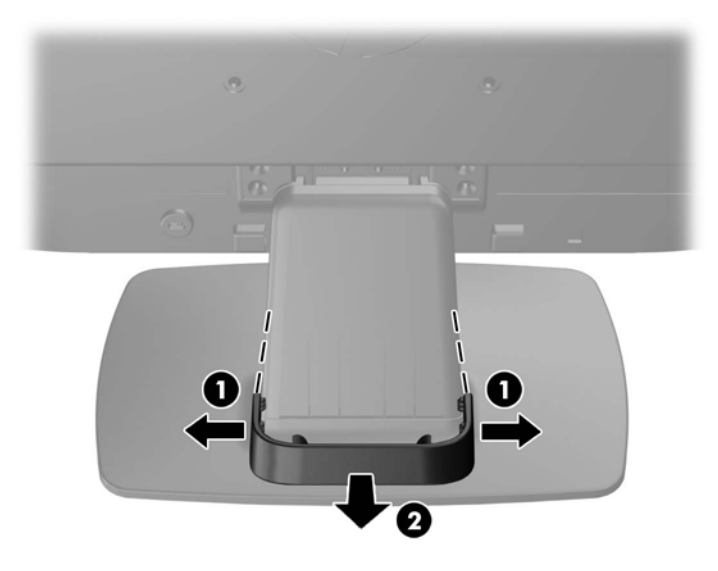

- **3**. 连接 VGA 信号电缆或者 DVI-D 信号电缆(仅限部分型号)。
- 学 注: 显示器能够支持模拟或数字输入(仅限部分型号)。视频模式是由所使用的视频电缆决定 的。显示器会自动确定哪个输入的视频信号有效。您可以按前面板上的 +/source (+/源)按钮来选 择输入, 也可以按 Menu (菜单) 按钮, 通过屏幕显示 (OSD) 功能来选择。
	- 如果要传输模拟信号,请使用所提供的 VGA 信号电缆。将 VGA 信号电缆连到显示器背部 的 VGA 接口上,将另一端连到电脑的 VGA 接口上。
	- 如果要传输 DVI 数字信号,请使用所提供的 DVI-D 信号电缆。将 DVI-D 信号电缆连到显 示器背面的 DVI 接口上, 将另一端连到电脑的 DVI 接口上。
- **4**. 将提供的音频电缆的一端连接到显示器的音频接口上,将另一端连接到电脑后面板上的音频输出接 口上(仅限部分型号)。

**5**. 将电源线的一端连到显示器背面的交流电源接口上,另一端插入墙上的电源插座中。

图 **2**-**4** 连接电缆

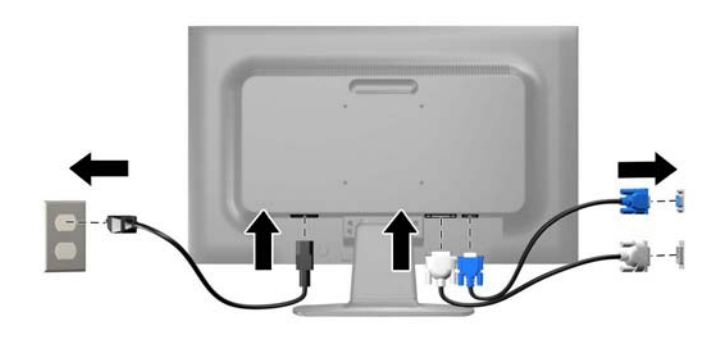

警告! 为减少电击或设备损坏的危险,请注意以下事项: 务必使用电源线的接地插头。接地插头具有重要的安全保护功能。 始终将电源线插入到随手可及的接地电源插座。

如果需要断开本设备的电源,请从电源插座中拔出电源线插头。

为安全起见,不要在电源线或电源电缆上放置任何物品。将它们放置妥当,以免被人无意中踩踏或 将人绊倒。不要拉扯电线或电缆。从电源插座中拔出插头时,请握住插头将其拔出。

**6**. 使用电缆布线夹将电缆固定到位。将电缆夹垂直向下按到底座的弯颈上,确保电缆夹两侧的卡舌卡 入底座上的槽中。

图 **2**-**5** 安装电缆布线夹

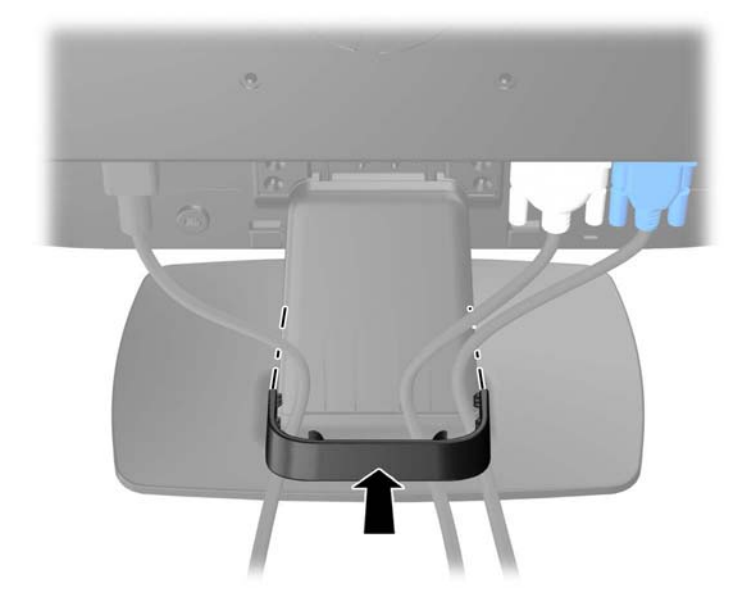

<span id="page-12-0"></span>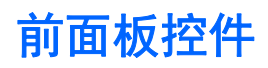

图 **2**-**6** 显示器前面板控件

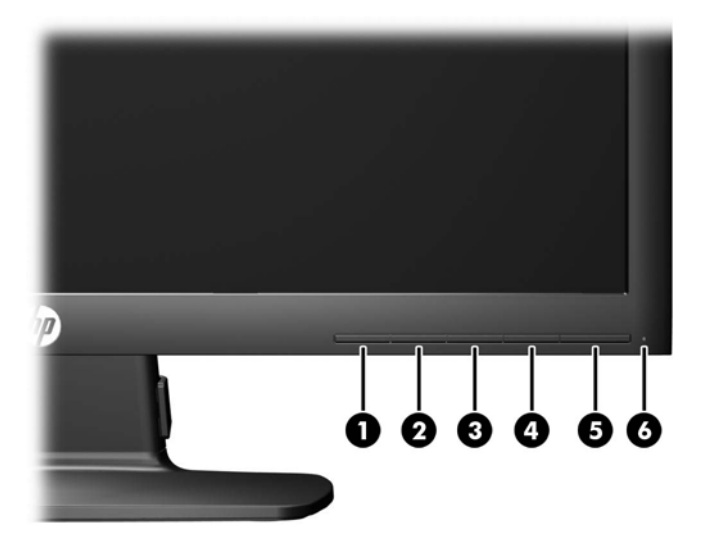

#### 表 **2**-**1** 显示器前面板控件

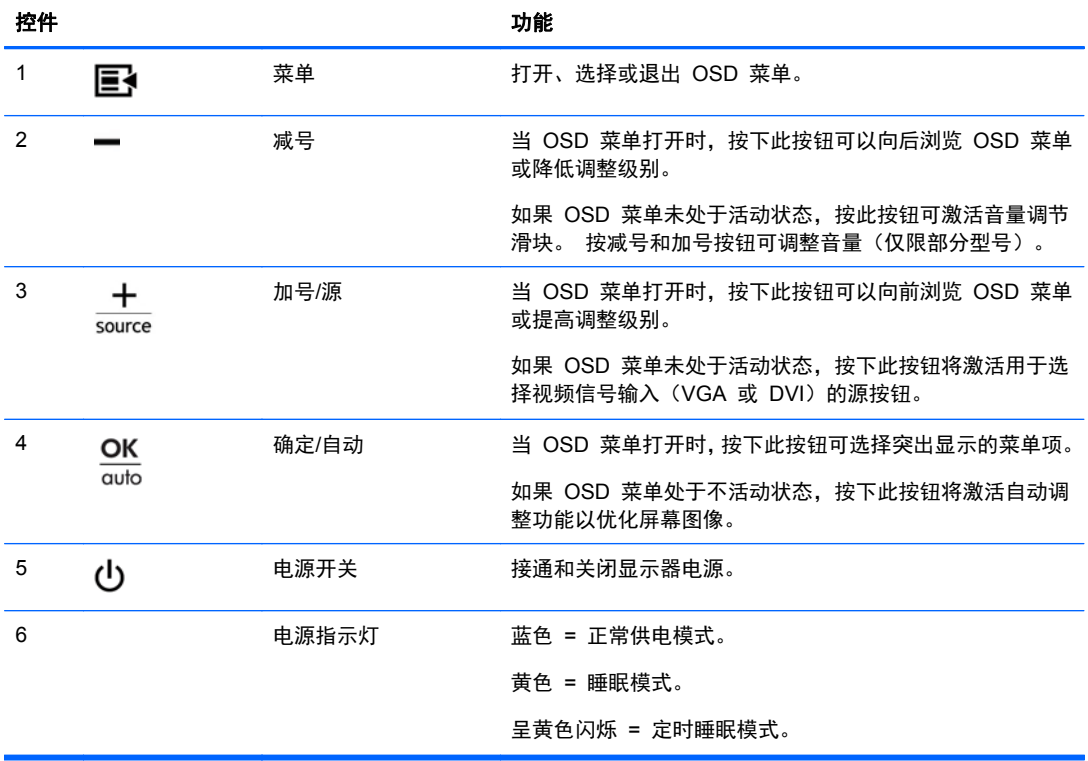

 $\frac{dy}{dx}$ 注: 要查看 OSD 菜单模拟器, 请访问 HP 客户自助维修服务媒体库, 网址为 [http://www.hp.com/](http://www.hp.com/go/sml) [go/sml](http://www.hp.com/go/sml)。

<span id="page-13-0"></span>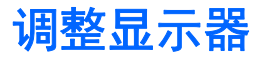

向前或向后倾斜显示器面板,将其置于舒适的视线位置。

图 **2**-**7** 倾斜显示器

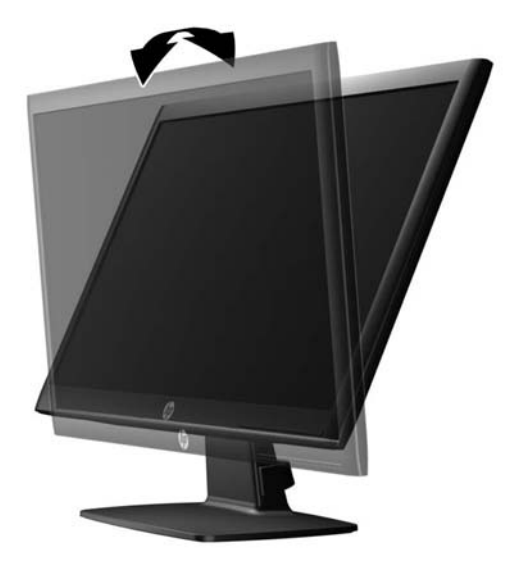

### 打开显示器

- **1**. 按下电脑上的电源按钮打开电脑。
- **2**. 按下显示器前面的电源按钮打开显示器。
- 注意: 如果长时间在显示屏上显示静态图像,加热图像损害可能会发生在显示器上。\* 为防止在显示 器屏幕上出现加热图像损害,您需要经常激活屏保程序或长时间不使用显示器时关闭显示器。所有的 LCD 显示屏都可能会出现残留影像。带有"加热图像"的显示器不在 HP 保修范围之内。
	- \* 此处的长时间指的是连续 12 个小时不使用。
- $\frac{dy}{dx}$ 注: 如果按下电源按钮后没有反应,可能是因为开启了"电源按钮锁定"功能。要禁用此功能,按住 显示器电源按钮 10 秒钟。
- $\frac{dy}{dx}$ 注: 可以在 OSD 菜单中禁用电源指示灯。按显示器前面板上的 Menu (菜单)按钮, 然后选择 **Management**(管理)> **Bezel Power LED**(外框电源指示灯)> **Off**(关闭)。

打开显示器电源后, 屏幕上会持续显示 5 秒钟"显示器状态"消息。该消息会显示哪个输入(DVI 或 VGA)是当前的活动信号、自动切换源设置的状态(On (打开)或 Off(关闭); 出厂默认设置为 On(打开))、默认源信号(出厂默认设置为 VGA)、当前预设显示分辨率和推荐的预设显示分辨率。

显示器会自动扫描活动输入的信号输入,并使用该输入进行显示。如果有两个或多个活动输入,则显示 器将显示默认输入源。如果默认源不是活动输入之一,则显示器将按以下顺序显示具有最高优先级的输 入: DVI,然后是 VGA。通过按前面板上的 Menu(菜单)按钮并选择 **Source Control**(源控制)> **Default Source**(默认源),可以在 OSD 中更改默认源。

### 卸下显示器底座

您可以从显示器底座上卸下显示器面板,将其装到墙上、旋转支架或其它安装支架上。

#### 注意: 开始拆卸显示器前,需确保显示器已关闭,且已断开电源和信号电缆。

- **1**. 断开并拔出显示器的信号电缆和电源线。
- **2**. 将显示器正面朝下放置在一个盖有干净、干燥布的平面上。
- **3**. 卸下支架颈部的四颗螺丝 (1),然后将支架颈部 (2) 抬离显示器面板。
	- 图 **2**-**8** 卸下支架颈部的螺丝

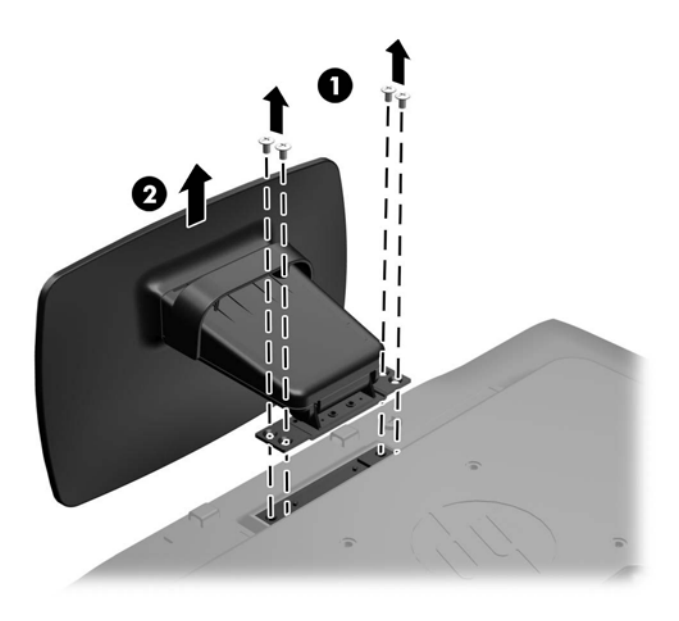

### <span id="page-15-0"></span>安装显示器

显示器面板可以装到墙上、旋转支架或其他安装支架上。

- 学注: 此装置应由 UL 或 CSA 列出的墙式安装托架提供支持。
	- **1**. 从底座卸下显示器面板。请参阅第 8 [页的卸下显示器底座。](#page-13-0)
	- 注意: 此显示器支持 VESA 工业标准 100 毫米安装孔。要将第三方的安装底座连接到显示器 上,需要四个直径 4 毫米、螺距 0.7 毫米且长度为 10 毫米的螺钉。不得使用更长的螺钉,因为 它们可能会损坏显示器。请验证生产厂商的安装底座,确保其符合 VESA 标准,并能支持显示器 的显示屏面板的重量,这一点很重要。为了获得最佳性能,请使用显示器所附带的电源线和视频电 缆,这一点很重要。
	- **2**. 要将显示器装到旋转支架上,请将 10 毫米的螺钉通过旋转支架板上的孔插入显示器上的安装孔。
		- 图 **2**-**9** 安装显示器

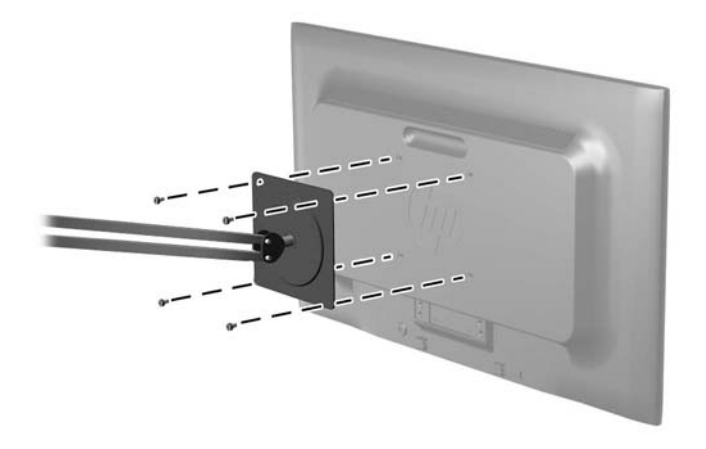

要将显示器装到其他安装支架上,请按照安装支架随附的说明进行操作,以确保显示器安装牢固。

**3**. 重新将电缆接入显示器面板。

<span id="page-16-0"></span>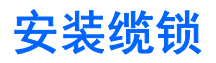

通过 HP 提供的可选缆锁可以将显示器固定到固定的对象上。

图 **2**-**10** 安装缆锁

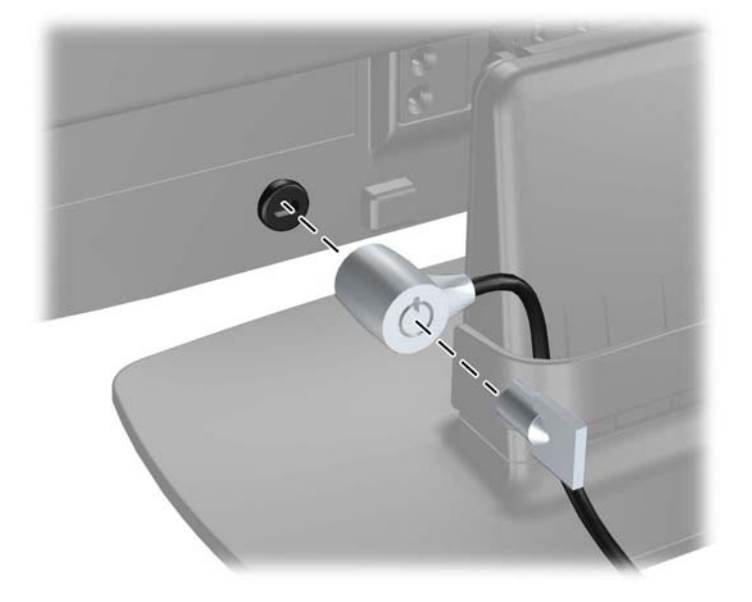

# <span id="page-17-0"></span>**3** 查找更多信息

有关以下各项的更多信息,请参阅显示器附带 CD 中的 《HP LCD 显示器参考指南》。

- 优化显示器性能
- 安全和维护准则
- 使用 CD 安装软件
- 使用 OSD 菜单
- 从网站下载软件

有关使用和调整显示器的更多信息,请访问 <http://www.hp.com/support>。 选择您所在的国家/地区,选 择"产品使用和问题解决",然后在"搜索"窗口中输入显示器型号。

# <span id="page-18-0"></span>**4** 技术规格

台, 上: 所有技术参数均为 HP 组件生产商提供的标准技术参数; 实际性能可能有所差异 (或高或低)。

### **LE1902x** 机型

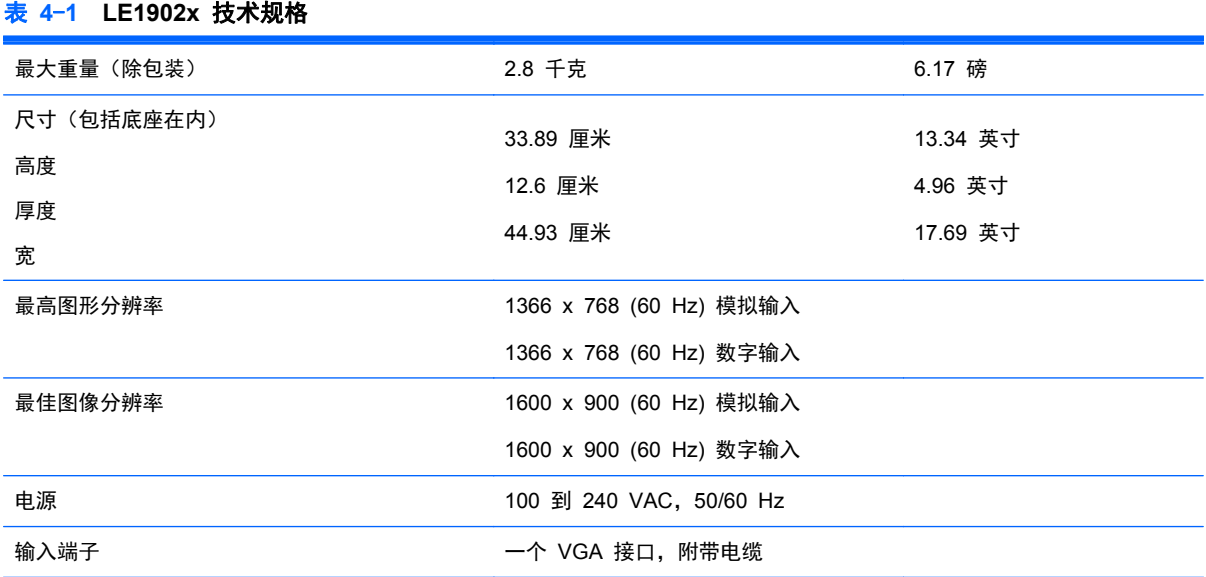

## **LE2002x** 和 **LE2002xm** 机型

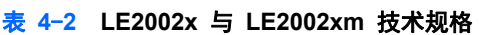

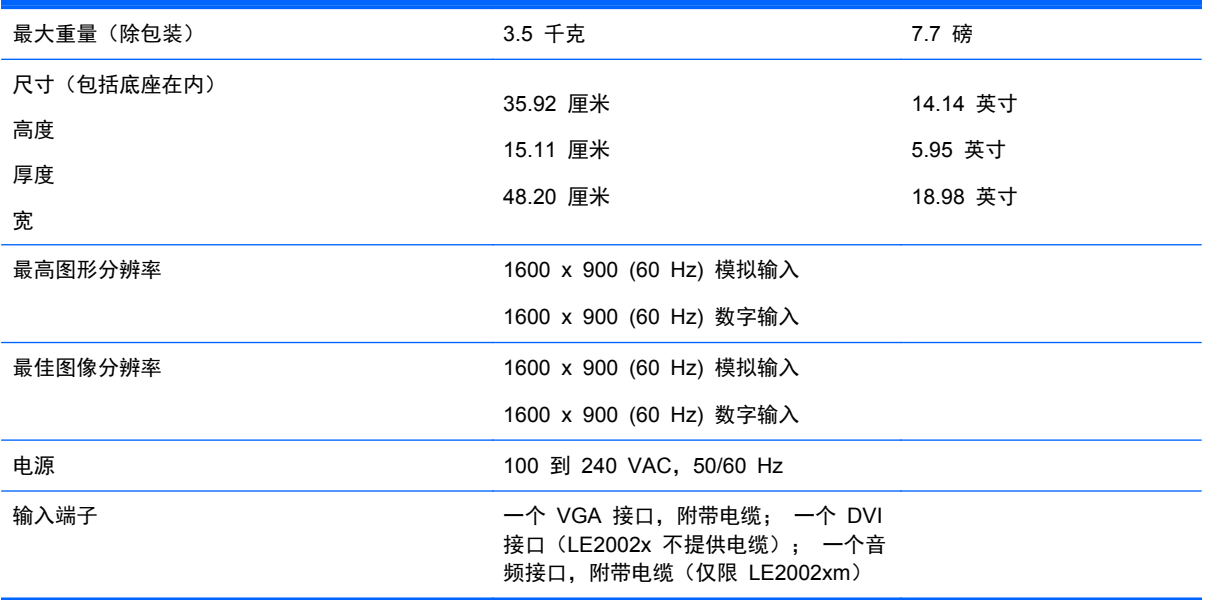

## <span id="page-19-0"></span>**LE2202x** 机型

#### 表 **4**-**3 LE2202x** 技术规格

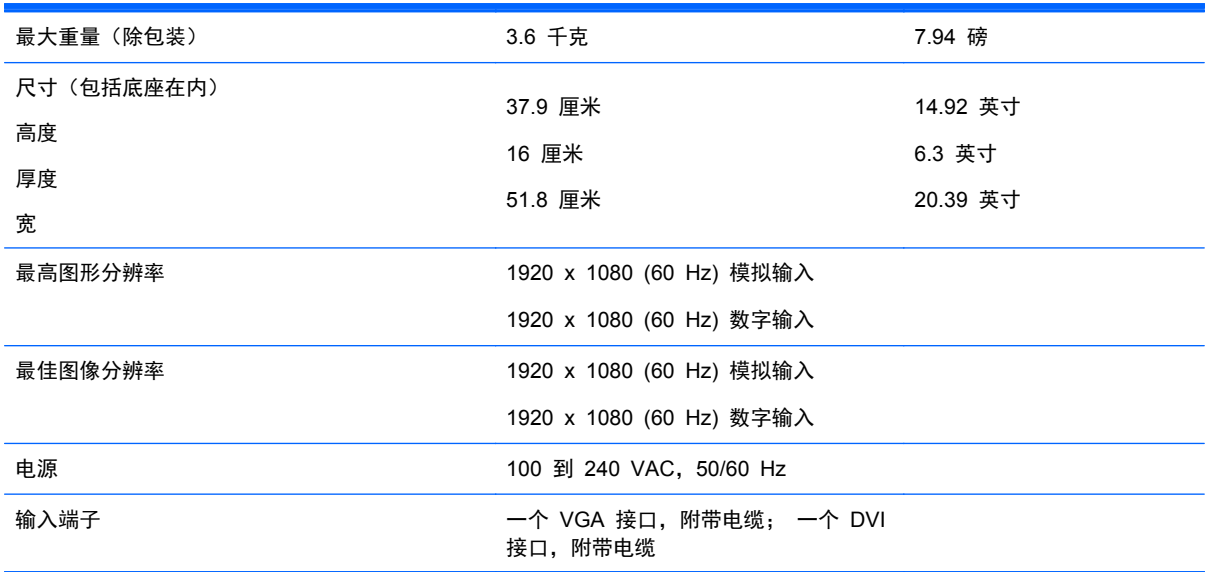

## 确定预置显示分辨率

下表中列出的显示分辨率是最常用的模式,设置为出厂时的默认值。本显示器可自动识别这些预设模 式,并按适当的大小将其显示在屏幕中央。

#### **LE1902x** 机型

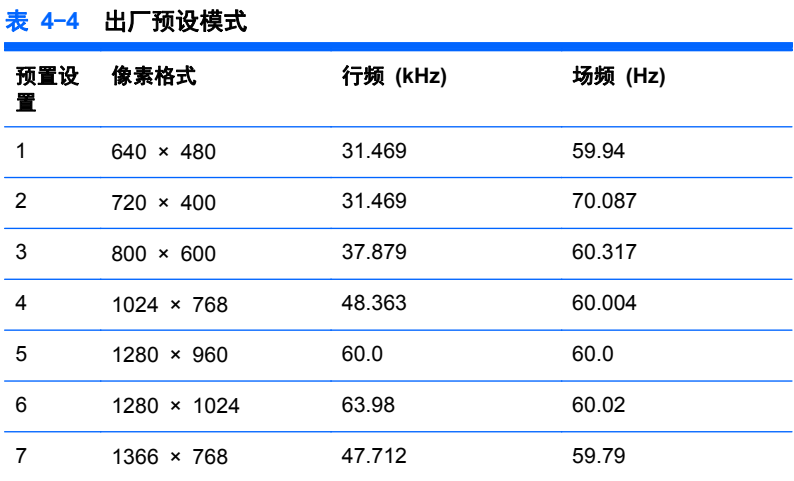

### **LE2002x** 和 **LE2002xm** 机型

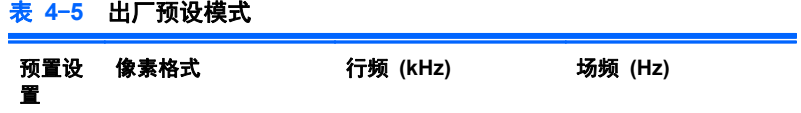

<span id="page-20-0"></span>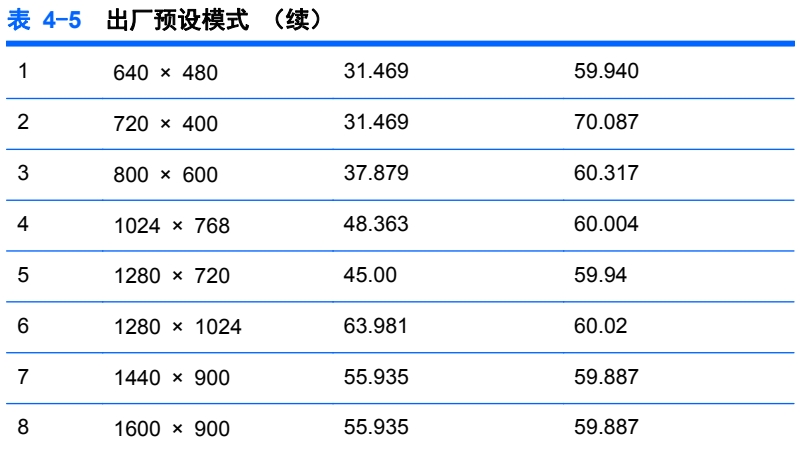

### **LE2202x** 机型

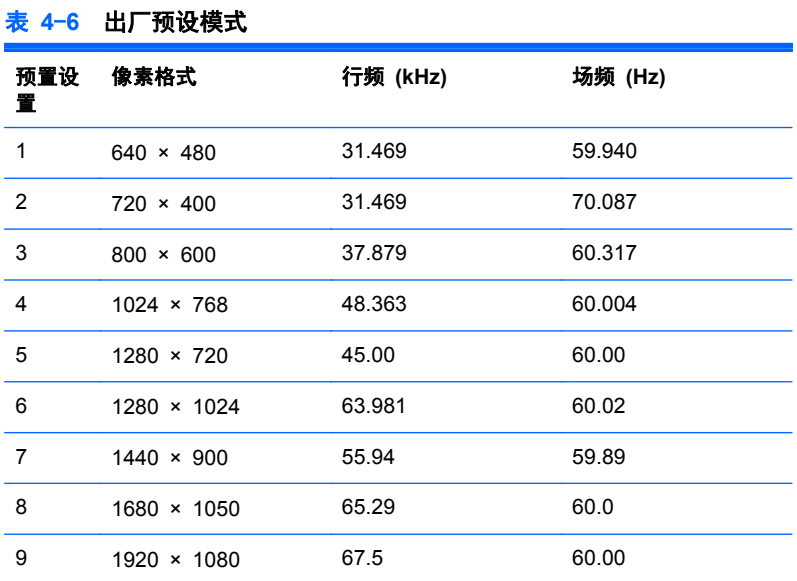

### 进入用户模式

在下列情况下, 视频控制器信号可能偶尔需要采用非预置设置的模式:

- 未使用标准的图形适配器。
- 未使用预置模式。

如果出现这种情况,则需要使用屏上显示功能重新调整显示器屏幕的参数。您可以更改其中的任何模式 或所有模式,然后将更改保存在存储器中。显示器将自动存储新的设置,然后会像识别预设模式一样识 别这个新模式。除了出厂时预设的模式外,还可以输入并存储至少 10 种用户模式。

## <span id="page-21-0"></span>节能功能

显示器支持节能状态。当显示器检测不到水平同步信号和/或垂直同步信号时,便会进入节能状态。一旦 显示器检测不到这些信号,其屏幕将变黑,背光灯也将关闭,电源指示灯则变成琥珀色。当显示器处于 节能状态时,所用的功率为 0.5 瓦。显示器必须经过短时间的预热,才可恢复到正常工作状态。

关于设置节能功能(有时称为电源管理功能)的说明,请参阅电脑手册。

 $\left[\frac{dy}{d}\right]$ 注: 要想利用上述节电功能,必须将显示器与具备节能功能的电脑相连。

通过选择显示器的 Energy Saver(节能)实用程序中的设置,您还可以让显示器在预定的时间进入节 能状态。当显示器的 Energy Saver(节能)实用程序使显示器进入节能状态时,电源指示灯将呈琥珀 色闪烁。